#### Personal Speed Dial — Set number

Dial \*75 and the system will ask you for a speed dial location. Enter any number from 1-100 and press #. Dial your phone number and #

#### Personal Speed Dial — Access number

Dial \*0 + the speed dial location you used above to program the number.

# Conference Calling

While talking to your parity press conf button, get the next caller on the line and press conf button to complete the conference. While in a conference you can press drop to end the call or leave to leave the conference allow the outside parties connected.

# Conference Bridge

For conference calls for more that 3 parties, transfer the calls to your conference bridge number. Conference Bridge supports 10 calls.

# Follow Me — One Number

Allow you to se up to 5 number to ring at the same time as your desk phone. Press Follow Me button on your phone. You will have the following options.

*Enable* = Turns feature on and off

*Group List* = extension or telephone numbers called as part of your Follow Me

*Initial Ring Time = How Long to ring your extension directly before* calling the list on numbers in your follow me phone number list.

*Ring Time* = How long to ring the number in the Follow Me List before Vmail.

**Confirm Calls** = When enabled external dialed number need to press 1 before the system will transfer the call. Helpful to prevent calls getting foreign voicemail .

# Feature Code List

- \*65 = will speak your extension number
- $*76$  = DND (do not disturb)
- \*72 = Activates Call Forwarding ALL CALLS
- \*73 = Deactivate Call Forwarding
- \*80 = Intercom Page

#### AASTRACOM.COM

7742 Spalding Dr. Suite 202 Norcross Georgia 30092

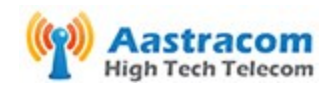

Phone: 770-457-6144 Fax: 770-455-1192

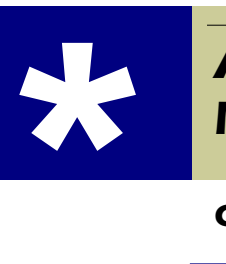

# **AASTRACOM MiVoIP 101**

**Quick Reference** 

# HOW TO USE AASTRACOM

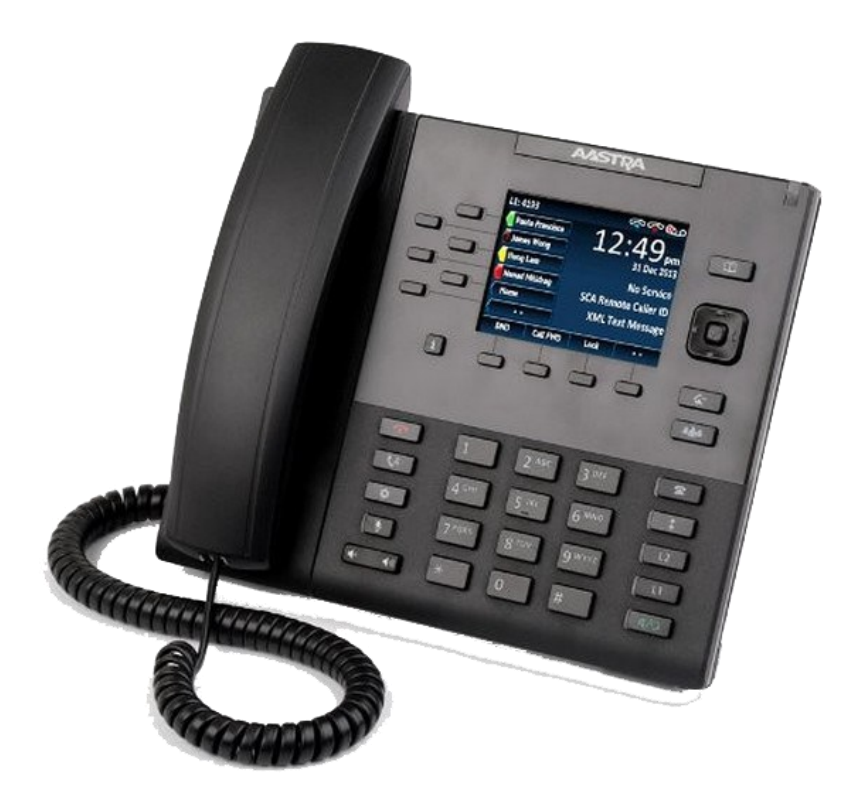

# $E$ -mail: support@aastracom.com **14198-V4** AASTRACOM.COM v5 770.457.6144

#### **AASTRACOM.COM**

#### Dialing Out

To dial out, pickup the handset or press the speakerphone button. Dial the number. You do not need to dial 8 or 9 access an outside line.

#### Answering a Call

Pickup the handset or press the speaker phone button.

#### Holding A Call

While talking to a caller, press the HOLD button. A flashing light will indicate the position of the held call.

#### Releasing a Call

Press the Goodbye button or hang-up the handset.

#### Transferring a Call

While talking to caller, press the transfer button and dial extension number or telephone number. When you hang-up the call is transferred.

#### Transferring a Call directly to a users mailbox.

While talking to a caller, press the transfer button,  $*$  and the extension number. The caller will be sent directly to the users mailbox.

#### Parking a Call

While talking to a caller, press the PARK IT button. The system will tell you the park extension the caller is in.

### Voice Intercom — Paging over the telephones

Press \*80 then dial extension number. You will be heard over the speakerphone.

#### Call Answer from any station

Pick-up the handset and dial \*8 This will answer any telephone that is ringing in your group.

### Directed Call Pickup

Pick-up the handset and dial \*\* and the extension number you wish to answer.

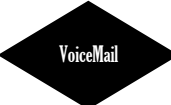

#### **To access voicemail**

**F**rom your desk phone, press the button labeled *Messages* or dial \*97. Your Default password is **\_\_\_\_\_\_**.

To access voicemail from outside the office, dial your mailbox and press \* while your out-bound message is playing.

#### **While listening to a message your options are:**

1= SKIP any time during the playback of the message envelope, will skip to the next message playback. The voice mail system will then play back the message

- $*$  = Rewind the message by 3 seconds.
- $#$  = Fast forward the message by 3 seconds

 $0$  = Pause the message playback. Press any other button to resume playback.

#### **After a message has played your options are**:

- $1 =$  Go to the first message in the current folder.
- $2$  = Change folders.
- $3 =$  Advanced options.
- $4 =$  Go to the previous message in the folder.
- $5$  = Replay the current message.
- $6 =$  Go to the next message in the folder.
- $7 =$ Delete or undelete the message.
- $8$  = Forward the message to another user on the system.
- $9 =$  Save the message to a different folder.
- $0 =$ Mailbox options.
- $* =$ Replay the prompt.
- $#$  = Exit the voice mail system

#### **Advanced Options After Listening to a Message**

The following buttons may be pressed while you are listening to a message.

 $1 =$ Record a message and send it directly to the mailbox of the person that sent you the current message.

- $2 =$  Call the person that left the message back.
- $3$  = Play the message envelope.
- $4$  = Place an outgoing call.
- 5 = Leave a message for another user on the system.
- $* =$  Return to the main menu.